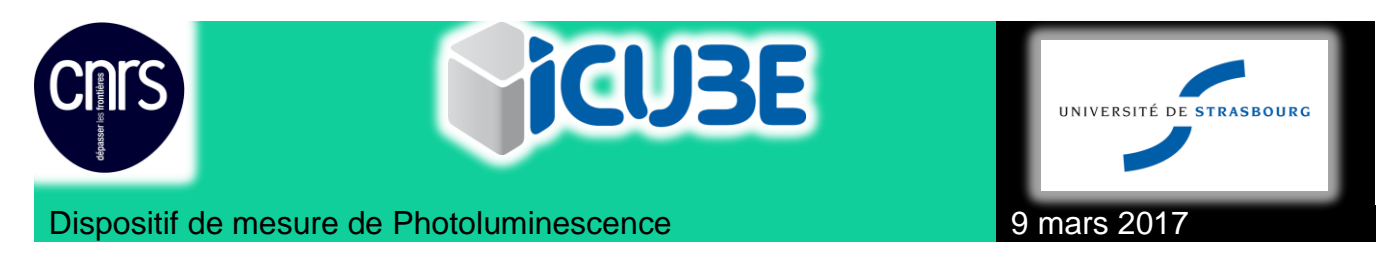

# **Notes de développement : PL**

## 1. Notes de version :

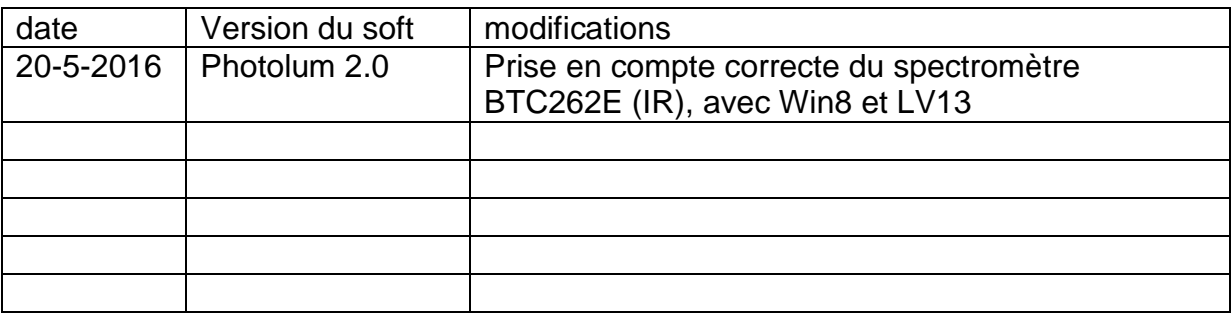

## 2. Install sur Win8.1 Pro PC « PL »

# 1.1.Vieux soft

L'installation de BWSpeck3.26 n'installe pas de driver.

# 1.2. Nouveau soft (envoi de Fabien D.)

Installation de BWSpec 4 : setup.exe en mode de compatibilité Win7 et exécuter en tant qu' administrateur : ne suffit pas.

\SDK-S\_v1-0-0-5\64bit\Drivers\USB2\win8\bwtekusb2.inf : clic droit et « installer ». Le spectromètre est désormais reconnu par Windows.

## **Le driver selectionné doit être 64bits pour correspondre à windows**.

Les 2 spectros (BTC112 et BRC262) sont reconnu par Windows dès qu'on les branche, et fonctionnent avec BWSpec4.

# 1.3. BWtekusb.dll

Ancienne version : 4.7.0.21 : marche pas

Nouvelle : 4.8.0.30(64bits) : le VI ne marche plus.

Attention : Comme Labview est 32bits**, la dll sélectionnée doit être 32bits**. Désormais tout fonctionne.

1.3.1. Les fonctions utilisées de la dll pour BTC112E:

#### Dispositif de mesure de Photoluminescence **9 mars 2017**

- 1.3.1.1. bwtekTestUSB : OK avec Dll 32bits
- 1.3.1.2. bwtekDataReadUSB
- 1.3.1.3. bwtekSetTimeUSB
- 1.3.1.4. bwtekCloseUSB

1.3.2. Les fonctions supplémentaires utilisées de la dll pour BTC262E

- 1.3.2.1. bwtekGetABOffset
- 1.3.2.2. bwtekSetABOffset
- 1.3.2.3. bwtekGetABGain
- 1.3.2.4. bwtekSetABGain
- 1.3.2.5. bwtekGetInGaAsMode
- 1.3.2.6. bwtekSetInGaAsMode
- 1.3.2.7. ajout 2016 : jerbwtekWriteValue pour choisir µs ou ms
- 1.3.2.8. ajout 2016 : jerGetTimeUSB ( il faut une tempo de 20ms entre settim et gettime)
- 1.3.2.9. get time unit marche pas

#### 3. Install sur Win8.1Pro PC « terra2 »

setup.exe en mode de compatibilité Win7 et exécuter en tant qu'administrateur : message d'erreur 1 :

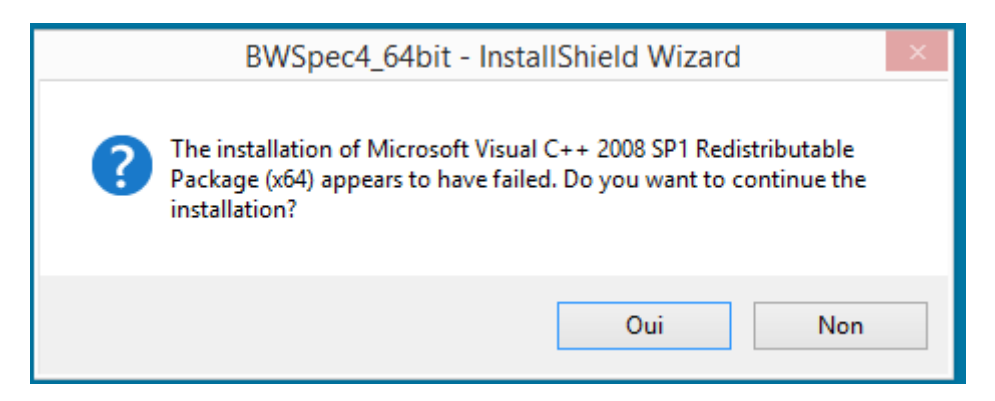

Clic « oui » puis : Message d'erreur 2 :

Dispositif de mesure de Photoluminescence **9 mars 2017**  $\Box$ 冑 BWSpec4 64bit - InstallShield Wizard **Installing BWSpec4\_64bit** The program features you selected are being installed. Please wait while the InstallShield Wizard installs BWSpec4\_64bit. This may take several minutes. Status: 护 BWSpec4 64bit Installer Information Error 1500. Another installation is in progress. You must complete that installation before continuing this one. Retry Cancel InstallShield  $<$  Back  $Next$ Cancel

Ce problème s'est résolu de lui-même en 2016 .

# 4. Evolution 2016

Le BTC262E (NIR) : pilotage avec prgm photolum mal programmé : refait (ajout de fonctions de la dll)

Au démarrage, integration time =0, et unit=µs par défaut constructeur.

Il y a 2 moyens de savoir le temps d'intégration :

- 1. GetTimeUsb : mais ne donne que valeur pas unité
- 2. Read value pour unité, puis demande de valeur soit par read value soit par gettimeusb

Après settimeusb, il faut attendre 50ms avant de lui reparler.

Après 1 mesure, il faut attendre au moins 1ms avant de refaire une mesure, sinon défaut de courbe.

## Dispositif de mesure de Photoluminescence 9 mars 2017

Ancien spectro (VIS) : get time usb ne marche pas ! On ne peut pas lui demander le temps d'intégration.

#### 5. Version labviou

L2013 sur PC PL

LV2014 sur neutron7

## 6. Valeurs limites pour notre spectro :

ITime : 0.01-65535ms

nGain : 1-999 (gain et offset ne semblent servir à rien.

tableau des valeurs de bruit pour le 1<sup>er</sup> pixel :

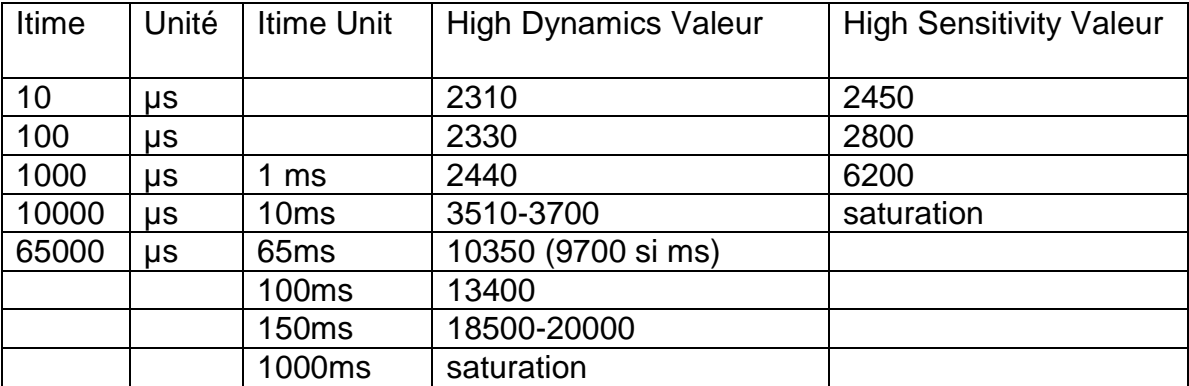